When you log into SCHOLAR, access the beta site through the 'try the new beta site' link at the top of the page. On the beta site, you can access your usual content and continue to use the reporting system to track progress.

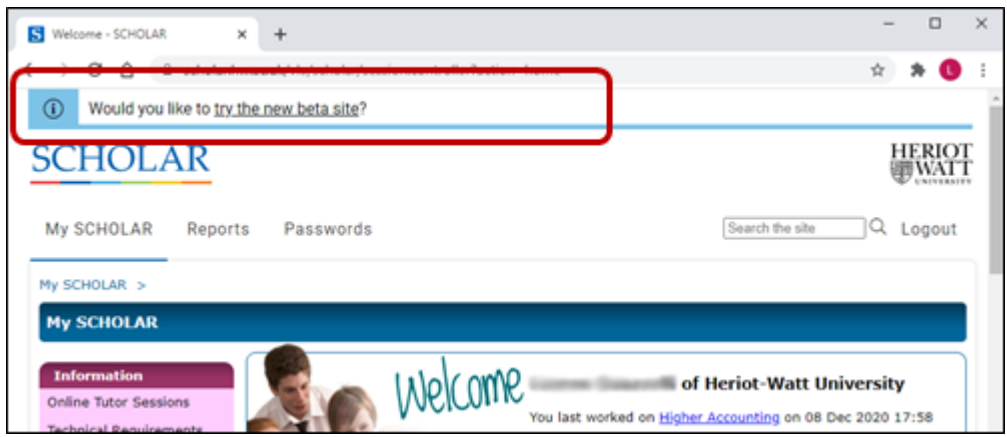

You can switch seamlessly between the classic and beta platforms using the link in the notification bar.

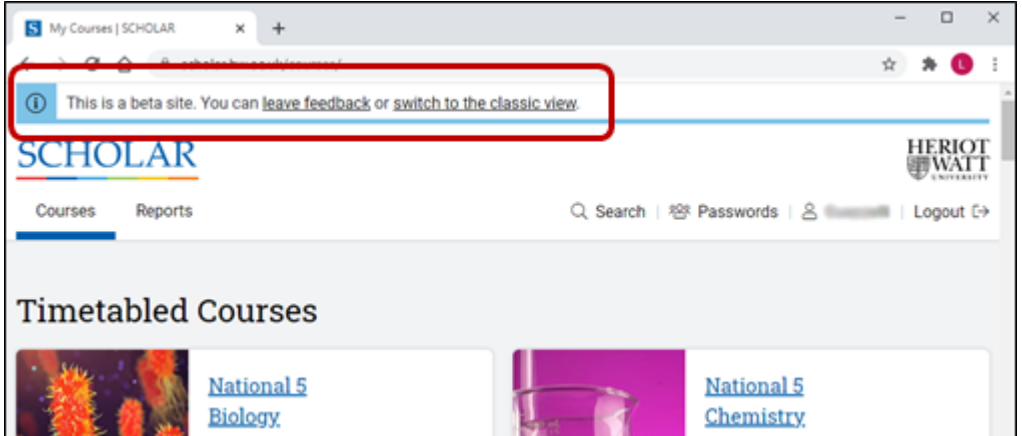

We would love to hear your initial impressions! The 'leave feedback' link allows you to tell us about your experience.